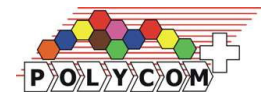

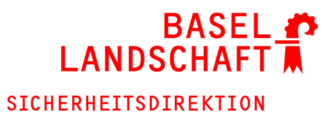

# **Kurzbedienungsanleitung**

# **Handfunkgerät TPH900**

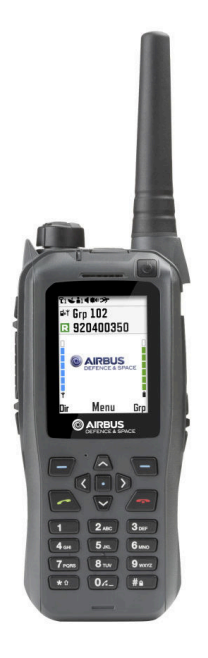

### **Geräteaufbau**

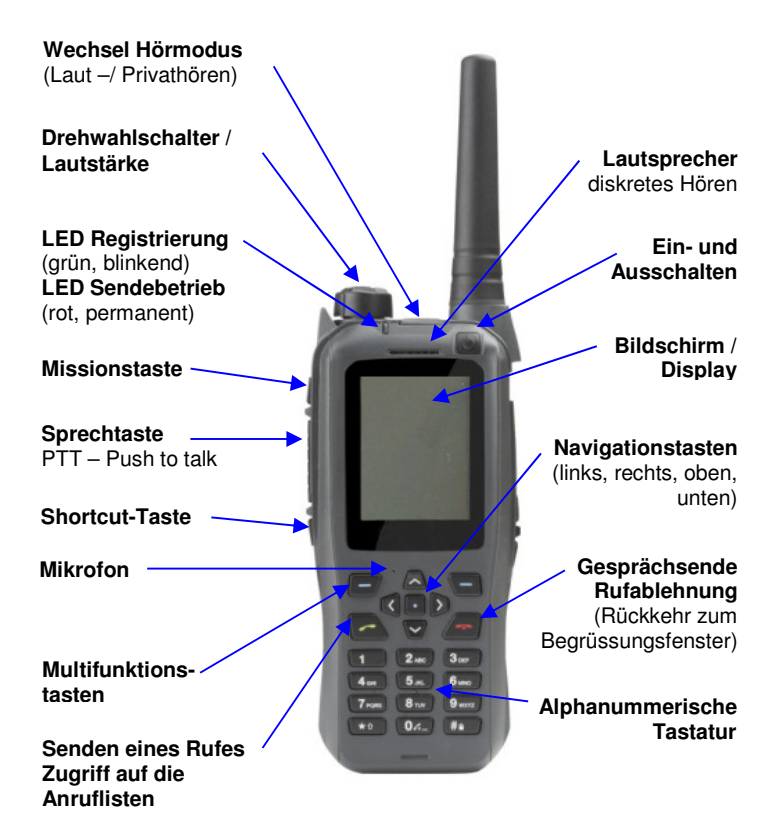

## **Geräteaufbau**

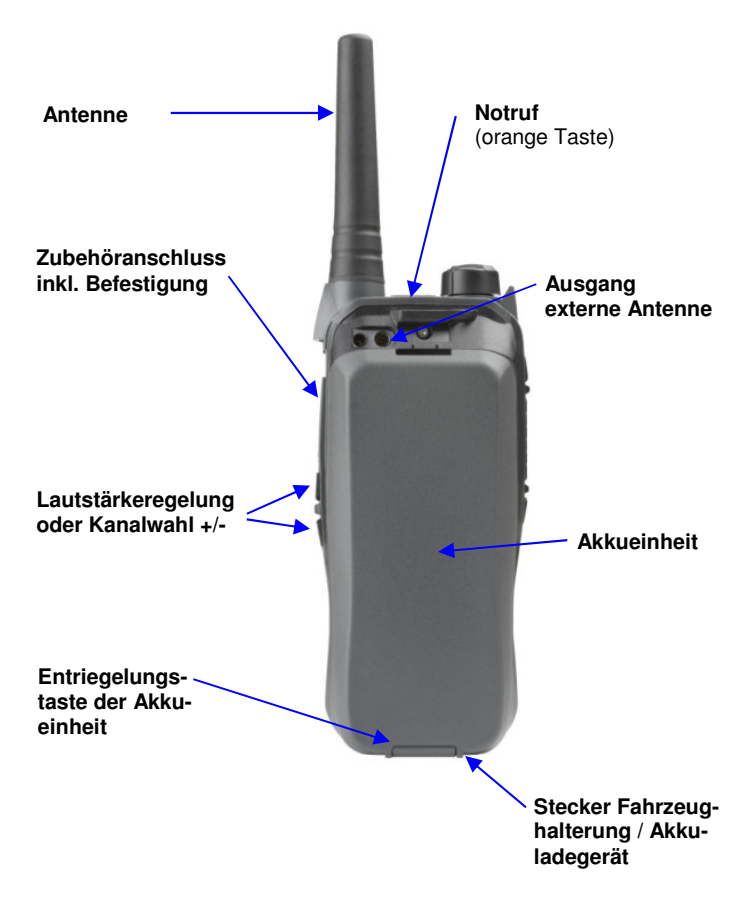

### **Beschreibung der wichtigsten Symbole**

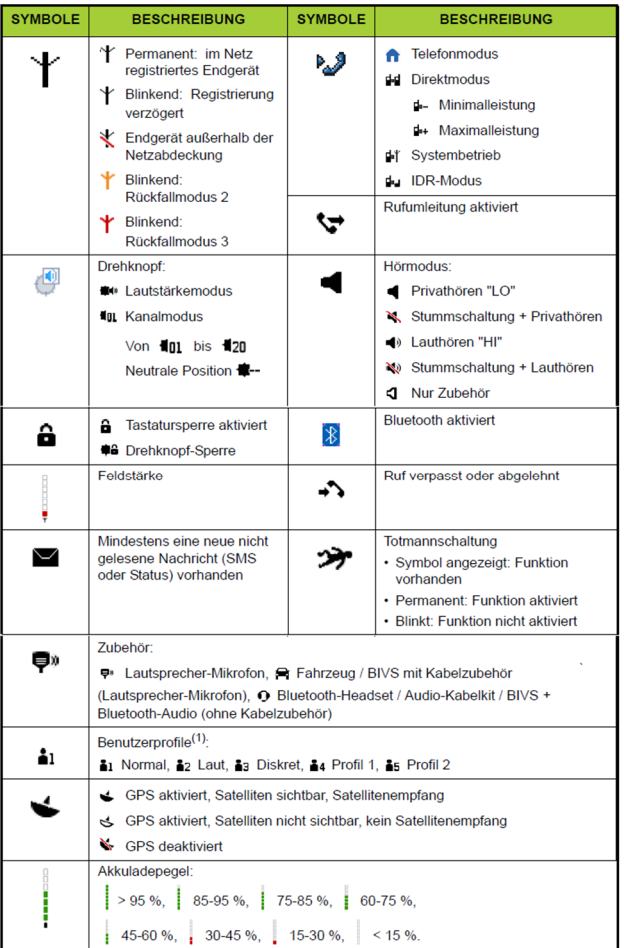

## **Grundfunktionen**

#### **Ein– / Ausschalten des Handfunkgerätes**

Zum Einschalten des Handfunkgerätes die Einschalt-Taste drücken, bis das Gerät vibriert. Anschliessend ca. 5-8s warten, bis das Display leuchtet.

Zum Ausschalten des Handfunkgerätes die Ausschalt-Taste länger drücken und zusätzlich bestätigen.

#### **Lautstärkeregelung / Drehwahlschalter**

(Abhängig von der Geräteprogrammierung)

Schrittweise Regelung der Lautstärke für den Sprechverkehr.

Zusätzlich kann mit den +/- Tasten auf der Seite die Lautstärke geändert werden.

Durch Drücken des Drehwahlschalters wird von der "LAUTSTÄRKE" in den "KANAL"-Modus umgeschaltet. Dadurch können die hinterlegten Einträge des Ordners angewählt werden.

#### **Sprechtaste**

Nach Drücken der Sprechtaste (PTT) signalisiert die rote LED die Sprechfreigabe.

#### **Multifunktionstasten**

Mit der Multifunktionstaste "Grp" erhält man den Zugriff auf den Systembetrieb GRP–Mode (Hauptanwendungsbereich).

Mit der Multifunktionstaste "Dir" erhält man den Zugriff auf den Direktbetrieb DIR–Mode und den Relaisbetrieb IDR–Mode.

Mit der Multifunktionstaste "Menü" erhält man den Zugriff auf das Menü und es können weitere Untermenü's geöffnet oder eine Auswahl bestätigt werden.

#### **Navigationstasten**

Mit der Navitaste nach UNTEN hat man Zugriff auf die Profile "Diskret", "Normal", "Laut", "Verfügbar 1" und "Verfügbar 2". Die Profile "Verfügbar 1 + 2" können nach eigenen Vorgaben angepasst werden.

Februar 2019 Seite 5 von 12

Im Profil "Diskret" werden sämtliche Hinweis– und Warntöne sowie LED's ausgeschaltet. Die Displaybeleuchtung wird abgeschaltet. Durch langes Drücken der Navitaste UNTEN wird die Sende-LED, Display- und Tastaturbeleuchtung deaktiviert. Dies entspricht nicht dem Profil "Diskret"!

Mit der Navitaste nach LINKS kann der Direkt- und Relaisbetrieb angewählt werden.

Durch langes Drücken der Navitaste LINKS wird die Suche nach der besten Basisstation ausgelöst. Dies kann bis zu mehreren Minuten dauern! Entspricht Menü – 6 – 1 – 1 – 3

Mit der Navitaste nach RECHTS kann der Systembetrieb angewählt werden.

Mit der Navitaste nach OBEN hat man Zugriff auf die 20 Verzeichniseinträge im entsprechenden Ordner. Siehe Shortcut-Taste

#### **Shortcut-Taste**

Über die Shortcut-Taste können bis zu fünf Ordner (Abhängig von der Geräteprogrammierung) ausgewählt werden.

Über Menü – 1 – 6 – Option könne die Ordner angepasst oder ein eigener Ordner hinzugefügt und mit Gruppen, Direkt- und Relaiskanälen belegt werden.

#### **Notruf–Taste**

Durch Drücken und Halten der roten Notruftaste für ca. 3 Sek. wird ein Notruf ausgelöst, erkennbar am Tonsignal. Danach ist das Gerät im Modus "Hineinhören". Die Einsatzleitzentrale BL hört mit, ohne dass die Sprechtaste gedrückt werden muss und nimmt die Kommunikation auf.

Bei einigen Flotten ist der "Stille Notruf" (Silent Emergency Call) aktiviert. Dabei wird der Notruf ohne Tonsignal ausgelöst! Der Notruf funktioniert nur im Systembetrieb!

#### **Hörmodus–Taste**

Durch langes Drücken der Hörmodus–Taste wird die Funktion "Privates Hören" ausgeführt. Dabei werden die Sprache sowie Hinweis– und Warntöne in der Lautstärke reduziert. Im Display ändert das Lautsprechersymbol.

#### **Tastatursperre**

Durch Drücken der Raute–Taste ca. 2 Sek. lang wird die Tastatursperre aktiviert oder deaktiviert. Je nach Konfiguration des Gerätes bleiben die Notruftaste, die Sendetaste und die Lautstärkeregelung weiterhin bedienbar.

Unter Menü – 8 – 2 – 2 kann die Tastatursperre konfiguriert werden.

#### **Schnellwahltasten**

Durch langes Drücken der Tasten 1 bis 9 (Schnellwahltasten) sowie der Missionstaste wird eine Einwahl in den GRP– oder in den DIR–Mode durchgeführt. Auf Seite 12 kann die Belegung der Schnellwahltasten festgehalten werden.

#### **Missionstaste**

Die Missionstaste ist als 10. Schnellwahltaste programmiert.

#### **GPS-Funktion**

Diese Funktion ist zurzeit ungenutzt.

#### **Totmann-Funktion**

Diese Funktion ist zurzeit ungenutzt.

#### **Bluetooth-Funktion**

Diese Funktion ist zurzeit ungenutzt.

### **Betriebsart System**

**Systembetrieb GRP–Mode** (Hauptanwendungsbereich)

Im Systembetrieb kann mit denjenigen kommuniziert werden, die sich im Abdeckungsbereich einer Basisstation (Antenne) befinden und die gleiche Gruppe (OG) gewählt haben.

Einwahl über die 9 Schnellwahltasten oder durch Drücken der "Grp"-Taste, Gruppennummer eingeben und mit der grünen Hörer-Taste abschliessen.

Die Gruppen können auch aufgelistet werden. Durch Drücken der "Grp"-Taste oder Navitaste nach RECHTS werden im Display **Gruppe (xy)** und die Anzahl der wählbaren Gruppen in der Klammer angezeigt.

Durch zweimaliges Drücken von **Eintret.** werden die Gruppen aufgelistet. Mit der Navitaste nach OBEN oder UNTEN werden die vorhandenen Gruppen gescrollt und mit der grünen Hörer-Taste oder mit **OK** gewählt.

Im Display erscheint **Gxxx Alias**.

#### **Funktion Scannen**

Im Systembetrieb können 2–6 Gruppen (keine DIR und/oder IDR!) als Scan eingerichtet werden. Dies kann bei einer Aktion, bei der man Mitglied mehrerer Gesprächsgruppen ist, unterstützend sein.

Je nach Geräteprogrammierung sind vordefinierte Scan's in einem Ordner zusammengefasst. Siehe Shortcut-Taste.

Dazu die Navitaste nach RECHTS und anschliessend UNTEN drücken und mit **Eintret.** bestätigen. Die Eingabe der Gruppennummern erfolgt über das Tastenfeld.

Weitere Gruppen können durch Drücken der Navitaste UNTEN eingegeben werden. Nach der letzten Gruppe wird der Scan durch Drücken der grünen Hörertaste gestartet. Ein Umschalten der Gruppen erfolgt mit der Multifunktionstaste **>>**.

Zum Beenden der Scan-Funktion die rote Hörertaste mehrere Sekunden drücken.

#### Die Scan-Funktion hat auch Nachteile!

Sobald ein Gespräch auf einer Scan-Gruppe erfolgt, werden die anderen Scan-Gruppen ausgeblendet. Nach dem Gespräch verweilt das Gerät ca. 5s auf der aktuellen Gruppe. Anschl. wird der Scan neu gestartet. In dieser Verweildauer besteht die Möglichkeit auf dieser Gruppe zu Antworten. Ist man zu langsam, erfolgt eine Antwort nach der Verweildauer auf der eingestellten Scan-Gruppe!

### **Betriebsart Direkt**

**Direktbetrieb DIR–Mode** (Wirkungsgleich dem Analog–Funk) Im Direktbetrieb kann mit all denjenigen kommuniziert werden, die im Nahbereich (Stadt = ca.  $500 - 2000$ m) auf demselben DIR-Kanal erreichbar sind.

Einwahl über die 9 Schnellwahltasten oder durch Drücken der "Dir"-Taste, DIR-Nummer eingeben und mit der grünen Hörer-Taste abschliessen.

Die DIR–Nummern können auch aufgelistet werden. Durch Drücken der "Dir"-Taste oder Navitaste nach LINKS werden im Display **Dir (xy)** und die Anzahl der wählbaren Kanäle in der Klammer angezeigt.

Durch Drücken der mittleren Multifunktionstaste **Eintret.** werden die DIR-Kanäle aufgelistet. Mit der Navitaste nach OBEN oder UNTEN werden die vorhandenen DIR-Kanäle gescrollt und mit der grünen Hörer-Taste oder **OK** gewählt.

Im Display erscheint **Dxxx Alias**.

Februar 2019 Seite 9 von 12

Das Netzmonitoring soll im Direktbetrieb deaktiviert bleiben. Über ein zweites Funkgerät im Systembetrieb kann die Kommunikation zur ELZ oder anderen Einheiten sichergestellt werden.

Als Standard muss die Grundverschlüsselung im Direktbetrieb aktiv sein: Menü – 8 – 3

Die Überverschlüsselung (nur bei Polizeigeräten möglich) wird nur in speziellen Fällen aktiviert und ist Standardmässig deaktiviert: Menü  $-8 - 1$ 

### **Betriebsart Relais**

#### **Relaisbetrieb IDR–Mode**

Im Relaisbetrieb kann mit all denjenigen kommuniziert werden, die sich im Empfangsbereich des Relais (Radius ca. 10 km) auf demselben IDR–Kanal aufgeschaltet haben.

Auf dem Display erscheint eine blinkende Antenne, wenn der Relaisempfang sichergestellt ist.

Einwahl über die "Dir"-Taste, Navitaste nach UNTEN, IDR– Nummer eingeben und zweimal mit der mittleren Multifunktionstaste abschliessen.

Die IDR–Nummern können auch aufgelistet werden. Durch Drücken der "Dir"-Taste, Navitaste nach UNTEN werden im Display **IDR (xy)** und die Anzahl der wählbaren Kanäle in der Klammer angezeigt.

Durch Drücken der mittleren Multifunktionstaste (**Eintret.**) werden die IDR-Kanäle aufgelistet. Mit der Navitaste nach OBEN oder UNTEN werden die vorhandenen IDR-Kanäle gescrollt und mit der grünen Hörer-Taste oder **OK** gewählt.

Im Display erscheint **Rxxx Alias**.

# **Reinigung und Pflege**

Das Funkgerät und Zubehör darf nur mit einem feuchten (nicht nassen!) Tuch von aussen gereinigt werden. Zur Reinigung dürfen keine Lösungsmittel wie Benzin, Alkohol etc. verwendet werden. Bei starker Verschmutzung kann zusätzlich etwas Spülmittel verwendet werden. Nach der Reinigung sind die Teile trocken zu reiben.

Weisen die Gehäuse, Kabel und Steckverbinder Verschleiss, Risse oder Brüche auf, so sind diese umgehend reparieren zu  $lassen \rightarrow$  Siehe Kapitel "Störungen und Defekte"

Eine allgemeine Sorgfaltspflicht gegenüber von Leihmaterial darf erwartet werden!

### **Störungen und Defekte**

Bei Störungen oder Defekten des Zubehörs sollen zuerst die entsprechenden Bedienungsanleitungen konsultiert oder den Super–User/ Funkverantwortlichen etc. kontaktiert werden.

#### **Ist das Funkgerät defekt oder zeigt es Fehler- und Störungscodes muss das Polycom-Center kontaktiert werden.**

Das Polycom–Center, Rheinstrasse 25, 4410 Liestal zu normalen Bürozeiten unter Telefon 061 553 37 77 oder polycom@bl.ch erreicht werden. Der Reparaturprozess ist zwingend einzuhalten!

## **Sicherheit**

Das Funkgerät darf nur berechtigten Personen zugänglich sein und muss vor Diebstahl oder Verlust geschützt werden!

**Der Diebstahl oder Verlust eines Funkgerätes muss sofort der Einsatzleitzentrale BL, Telefon 061 553 35 35 gemeldet werden.** Die Angabe der RFSI–Nummer ist zwingend, damit das Funkgerät deaktiviert werden kann.

Meine RFSI-Nummer:

### **Belegung Schnellwahltasten**

- Taste  $1 =$
- Taste  $2 =$
- Taste  $3 =$
- Taste  $4 =$
- Taste  $5 =$
- Taste  $6 =$
- Taste  $7 =$
- Taste  $8 =$
- Taste  $9 =$
- Taste  $10 =$